# **VMCI Sockets Programming Guide**

VMware ESX/ESXi 4.x VMware Workstation 7.x VMware Server 2.0

This document supports the version of each product listed and supports all subsequent versions until the document is replaced by a new edition. To check for more recent editions of this document, see <http://www.vmware.com/support/pubs>.

EN-000292-02

## **vm**ware<sup>®</sup>

You can find the most up-to-date technical documentation on the VMware Web site at:

[http://www.vmware.com/support/](http://www.vmware.com/support)

The VMware Web site also provides the latest product updates.

If you have comments about this documentation, submit your feedback to:

[docfeedback@vmware.com](mailto:docfeedback@vmware.com)

Copyright © 2008–2010 VMware, Inc. All rights reserved. This product is protected by U.S[. and international copyright and](http://www.vmware.com/go/patents)  intellectual property laws. VMware products are covered by one or more patents listed at <http://www.vmware.com/go/patents>.

VMware is a registered trademark or trademark of VMware, Inc. in the United States and/or other jurisdictions. All other marks and names mentioned herein may be trademarks of their respective companies.

**VMware, Inc.** 3401 Hillview Ave. Palo Alto, CA 94304 www.vmware.com

## **Contents**

About This [Book 5](#page-4-0)

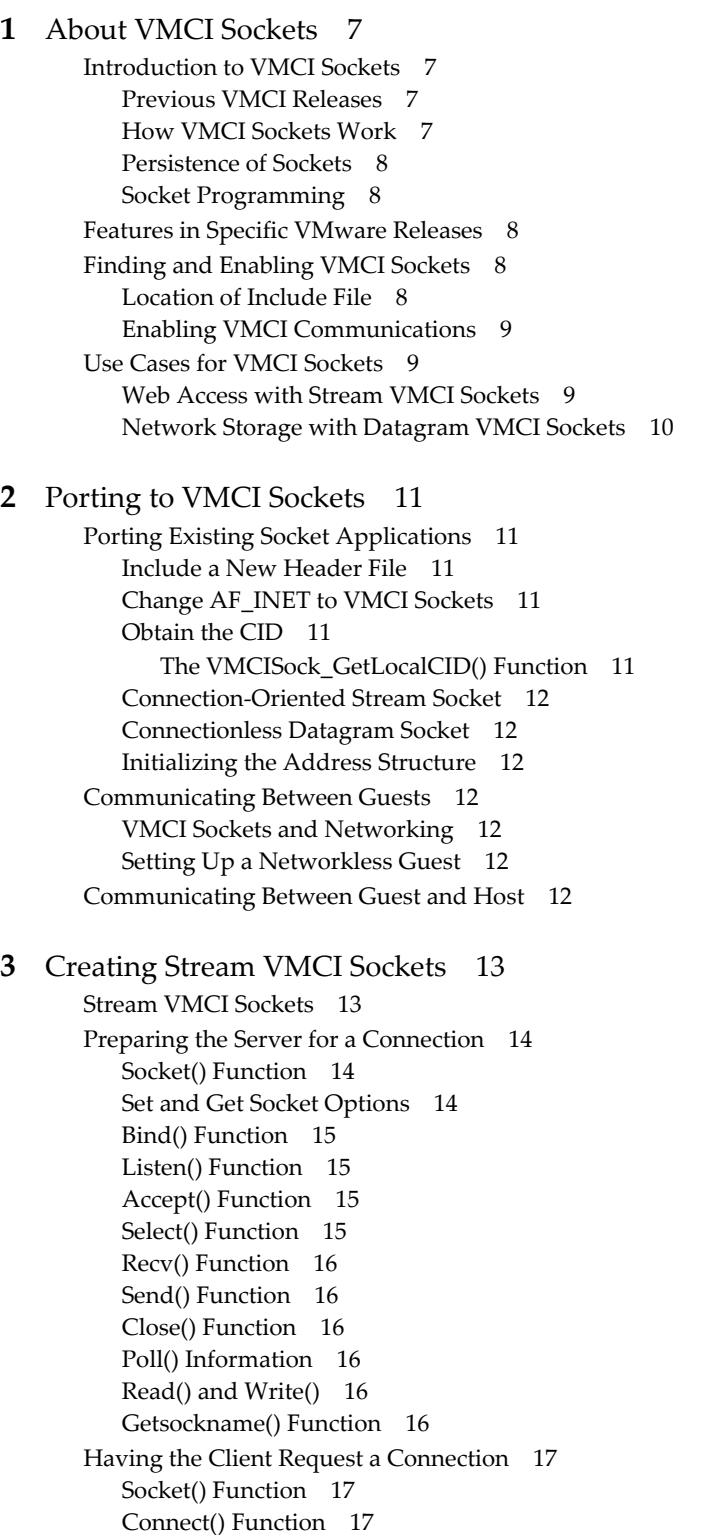

Send() [Function 17](#page-16-3) Recv() [Function 18](#page-17-0) Close() [Function 18](#page-17-1) Poll() [Information 18](#page-17-2) Read() and [Write\(\) 18](#page-17-3)

#### **[4](#page-18-0)** Creating Datagram VMCI [Sockets 19](#page-18-1)

Datagram VMCI [Sockets 19](#page-18-2) Preparing the Server for a [Connection 20](#page-19-0) Socket() [Function 20](#page-19-1) Socket [Options 20](#page-19-2) Bind() [Function 20](#page-19-3) [Getsockname\(\)](#page-20-0) Function 21 Recvfrom() [Function 21](#page-20-1) Sendto() [Function 21](#page-20-2) Close() [Function 21](#page-20-3) Having the Client Request a [Connection 21](#page-20-4) Socket() [Function 21](#page-20-5) Sendto() [Function 22](#page-21-0) Connect() and [Send\(\) 22](#page-21-1) Recvfrom() [Function 22](#page-21-2) Close() [Function 22](#page-21-3)

#### Appendix: Learning More About [Sockets 23](#page-22-0)

About Berkeley Sockets and [Winsock 23](#page-22-1) Trade Press [Books 23](#page-22-2) Berkeley [Sockets 23](#page-22-3) Microsoft [Winsock 24](#page-23-0) Short [Introduction](#page-23-1) to Sockets 24 Socket [Addresses 24](#page-23-2) Socket() System [Call 24](#page-23-3) Bind() System [Call 24](#page-23-4) Listen() System [Call 25](#page-24-0) Accept() System [Call 25](#page-24-1) [Connect\(\)](#page-24-2) System Call 25 Socket Read and [Write 26](#page-25-0)

[Index 27](#page-26-0)

## <span id="page-4-0"></span>**About This Book**

The VMware® *VMCI Sockets Programming Guide* describes how to program virtual machine communications interface (VMCI) sockets. The VMCI sockets API facilitates fast and efficient communication between virtual machines, or between guest virtual machines and their host.

#### **Revision History**

VMware revises this guide with each release of the product or when necessary. A revised version can contain minor or major changes. [Table 1](#page-4-1) summarizes the significant changes in each version of this guide.

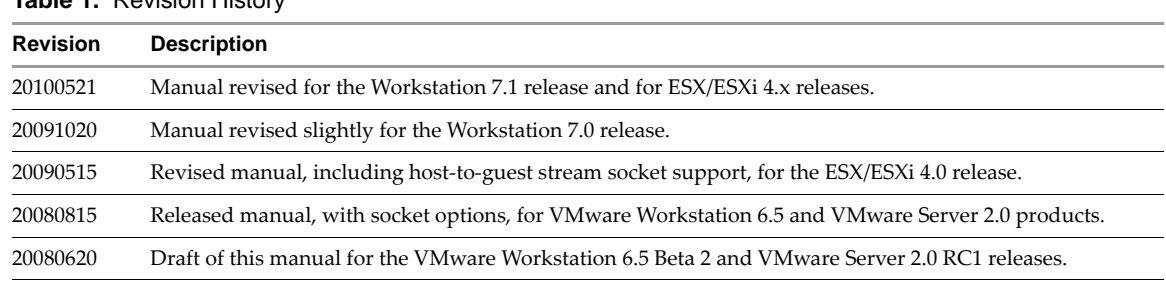

#### <span id="page-4-1"></span>**Table 1.** Revision History

#### **Intended Audience**

This manual is intended for programmers who are developing applications with VMCI sockets to create C or C++ networking applications for guest operating systems running on VMware hosts, or applications that communicate between virtual machines. VMCI sockets are based on TCP sockets.

This guide assumes that you are familiar with Berkeley sockets or Winsock, the Windows implementation of sockets. If you are not familiar with sockets, ["Appendix:](#page-22-4) Learning More About Sockets" on page 23 provides pointers to learning resources.

#### **Document Feedback**

VMware welcomes your suggestions for improving our [documentation.](mailto:docfeedback@vmware.com) Send your feedback to docfeedback@vmware.com.

#### **VMware Technical Publications Glossary**

<span id="page-4-2"></span>VMware Technical Publications provides a glossary of terms that might be unfamiliar to you. For definitions of terms as they are used in VMware technical documentation go to <http://www.vmware.com/support/pubs>.

#### **Technical Support and Education Resources**

The following sections describe the technical support resources available to you. To access the current versions of other VMware books, go to <http://www.vmware.com/support/pubs>.

#### **Online and Telephone Support**

To use online support to submit technical support requests, view your product and contract information, and register your products, go to [http://www.vmware.com/support.](http://www.vmware.com/support)

#### **Support Offerings**

To find out how VMware support offerings can help meet your business needs, go to [http://www.vmware.com/support/services.](http://www.vmware.com/support/services)

#### **VMware Professional Services**

VMware Education Services courses offer extensive hands‐on labs, case study examples, and course materials designed to be used as on‐the‐job reference tools. Courses are available onsite, in the classroom, and live online. For onsite pilot programs and implementation best practices, VMware Consulting Services provides offerings to help you assess, plan, build, and manage your virtual environment. To access information about education classes, certification programs, and consulting services, go to [http://www.vmware.com/services.](http://www.vmware.com/services/)

## <span id="page-6-1"></span><span id="page-6-0"></span>**About VMCI Sockets 1**

This chapter includes the following topics:

- ["Introduction](#page-6-2) to VMCI Sockets" on page 7
- ["Features](#page-7-2) in Specific VMware Releases" on page 8
- "Finding and [Enabling](#page-7-3) VMCI Sockets" on page 8
- "Use Cases for VMCI [Sockets"](#page-8-1) on page 9

This guide assumes that you know about either Berkeley sockets or Winsock, the Windows implementation. If you are new to sockets, see ["Appendix:](#page-22-4) Learning More About Sockets" on page 23.

#### <span id="page-6-2"></span>**Introduction to VMCI Sockets**

<span id="page-6-5"></span>The VMware VMCI sockets library offers an API that is similar to the Berkeley UNIX socket interface and the Windows socket interface, two industry standards. VMCI sockets support fast and efficient communication between a virtual machine and its host, or between guest virtual machines on the same host.

#### <span id="page-6-3"></span>**Previous VMCI Releases**

<span id="page-6-6"></span>The original VMCI library was released as an experimental C language interface with Workstation 6.0. VMCI included a datagram API and a shared memory API. Both these interfaces were deprecated.

The VMCI sockets library was first released with Workstation 6.5 and Server 2.0. It was a supported interface, not experimental. The VMCI sockets library had more flexible algorithms, wrapped in a stream sockets API for external presentation. Stream socket support was improved for ESX/ESXi hosts when VMware vSphere™ and VMware vCenter™ were released.

#### <span id="page-6-4"></span>**How VMCI Sockets Work**

VMCI sockets are similar to other socket types. Like local UNIX sockets, VMCI sockets work on an individual physical machine, and can perform interprocess communication on the local system. With Internet sockets, communicating processes usually reside on different systems across the network. Similarly, VMCI sockets allow different virtual machines to communicate with each other, if they reside on the same VMware host.

The VMCI sockets library supports both connection-oriented stream sockets like TCP, and connectionless datagram sockets like UDP. However, with VMCI sockets, a virtual socket can have only two endpoints and unlike TCP sockets, the server cannot initiate a connection to the client.

VMCI sockets support data transfer among processes on the same system (interprocess communication). They also allow communication among processes on different systems, even ones running different versions and types of operating systems. VMCI sockets comprise a single protocol family.

Sockets require active processes, so communicating guest virtual machines must be running, not powered off.

VMCI sockets are available only at the user level. Kernel APIs are not supported.

#### <span id="page-7-0"></span>**Persistence of Sockets**

VMCI sockets lose connection after suspend and resume of a virtual machine.

<span id="page-7-5"></span>In VMware vSphere with ESX/ESXi hosts and vCenter Server, VMCI sockets do not survive live migration with VMware VMotion™ from source to destination host. In VMware vSphere with ESX/ESXi hosts, VMCI stream socket connections are dropped when a virtual machine is put into fault tolerance (FT) mode. No new VMCI stream socket connections can be established while a virtual machine is in FT mode.

#### <span id="page-7-1"></span>**Socket Programming**

If you have existing socket‐based applications, only a few code changes are required for VMCI sockets. If you do not have socket‐based applications, you can easily find public‐domain code on the Web. For example, Apache and Firefox, as shown in Figure 1-1, ["VMware](#page-8-3) Hosts with Stream VMCI Sockets in Guests," on page 9, use stream sockets and are open source.

Repurposing a networking program to use VMCI sockets requires minimal effort, because VMCI sockets behave like traditional Internet sockets on a given platform. However, some socket options do not make sense for communication across the VMCI device, so they are silently ignored to promote program portability.

Modification is straightforward. You include a header file, change the protocol address family, and allocate a new data structure. Otherwise VMCI sockets use the same API as Berkeley sockets or Windows sockets. See "Porting Existing Socket [Applications"](#page-10-7) on page 11 for a description of the modifications needed.

### <span id="page-7-2"></span>**Features in Specific VMware Releases**

<span id="page-7-6"></span>VMCI sockets communicate from guest to guest, or guest to host, on one VMware host. You can also use VMCI sockets for interprocess communications on a single guest. However, you cannot use VMCI sockets between virtual machines running on two separate physical machines, or from one host to another across a network.

<span id="page-7-7"></span>In the VMware Workstation 6.5 releases VMware Server 2.0 and, stream sockets are not supported between host and guest, so you must use datagram sockets instead. Stream sockets work from guest to guest only. Datagram sockets work from guest to guest, host to guest, and guest to host.

As of the VMware Server 2.0 RC2 and Workstation 6.5 RC releases, you can set the minimum, maximum, and default size of communicating stream buffers. See "Set and Get Socket [Options"](#page-13-3) on page 14.

The ESX/ESXi 4.0 (vSphere 4) release has complete user-level support for VMCI sockets. Datagram and stream sockets are supported between host and guests, and from guest to guest on both Linux and Windows.

In the Workstation 7.0 release, both datagram and stream sockets are supported on Linux hosts, Linux guests, and Windows guests. On Windows hosts, only datagram sockets are supported.

**IMPORTANT** Upgrade any virtual machines that use VMCI sockets to VMware virtual hardware version 7, which was introduced in VMware Workstation 6.5 and incorporated into ESX/ESXi 4.0.

### <span id="page-7-3"></span>**Finding and Enabling VMCI Sockets**

You must explicitly enable VMCI sockets on a virtual machine.

#### <span id="page-7-4"></span>**Location of Include File**

The vmci\_sockets.h include file is located in the following directories:

- Windows guest C:\Program Files\VMware\VMware Tools\VSock SDK\include
- Linux guest /usr/lib/vmware-tools/include/vmci
- Windows host C:\Program Files\VMware\VMware Workstation
- Linux host /usr/lib/vmware/include/vmci
- ESX/ESXi host Not installed on the system

#### <span id="page-8-0"></span>**Enabling VMCI Communications**

For two virtual machines to communicate, VMCI communication between them must be enabled for both virtual machines. You can enable VMCI from the user interface.

- For VMware Workstation, select **VM > Settings > Options > Guest Isolation > Enable VMCI**.
- From the vSphere Client on ESX/ESXi, select the VMCI device property **Enable VMCI Between VMs**. This is the same as setting the virtual machine VMCI device to allowUnrestrictedCommunication in the vSphere API. Currently this setting does not take effect until a virtual machine is restarted.

#### <span id="page-8-1"></span>**Use Cases for VMCI Sockets**

<span id="page-8-5"></span>VMCI sockets can help with the following solutions:

- Implement network-based communication for off-the-network virtual machines
- Improve the privacy of data transmission on hosted virtual machines
- Increase intra‐host performance for socket‐modified applications
- Provide an alternative data path for management of guest virtual machines
- Improve efficiency of database‐backed applications seeking guest‐to‐guest for data
- Implement a fast host‐guest file system

#### <span id="page-8-2"></span>**Web Access with Stream VMCI Sockets**

[Figure 1](#page-8-3)‐1 shows an example of two VMware Workstation hosts, one Windows based and the other Linux based. On each host, modified Firefox browsers on Windows and Linux virtual machines are communicating with a modified Apache server on a separate virtual machine through VMCI sockets. Meanwhile, a Web browser on each host is communicating with a Web server on the other host using standard networking through TCP/IP sockets.

<span id="page-8-4"></span>VMware does not provide modified versions of the third‐party applications shown in these diagrams. However, open source versions of Firefox and Apache are available.

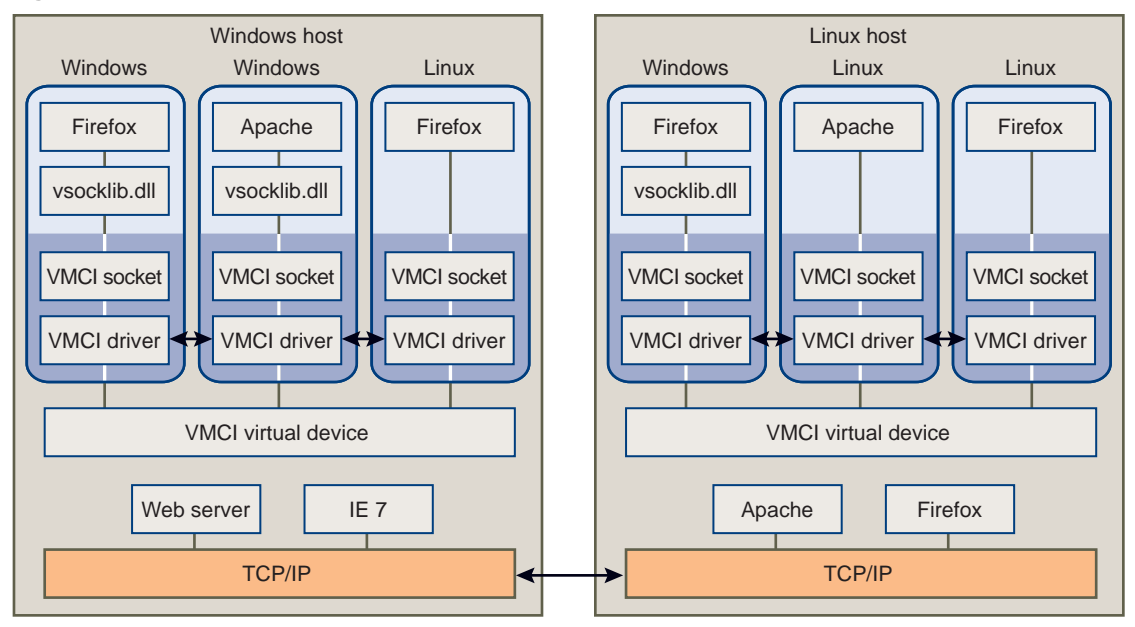

<span id="page-8-3"></span>**Figure 1-1.** VMware Hosts with Stream VMCI Sockets in Guests

When the Firefox browsers on Linux and Windows request a connection to the Apache Web server, the VMCI sockets layer creates a socket endpoint and establishes a connection through the VMCI driver and virtual device. The VMCI sockets layer on the system with Apache receives the connection and provides an accepted socket through the socket on which Apache was listening.

Meanwhile, unmodified Web browsers on the physical machines (Windows host and Linux host) are sending requests to each other's Web servers over a standard TCP/IP network connection. If guest operating systems needed to access the Web outside the physical machine, they must use different (unmodified) Web browsers or have a fallback capability outside of VMCI sockets.

#### <span id="page-9-0"></span>**Network Storage with Datagram VMCI Sockets**

<span id="page-9-2"></span>[Figure 1](#page-9-1)-2 shows an example of a VMware host acting as the NFS server for the home directories of its three clients: a Windows guest and two Linux guests. NFS uses datagram sockets for file I/O. The NFS code on the VMware host must be slightly modified to use VMCI sockets instead of UDP datagrams.

VMware does not provide modified versions of the third‐party applications shown in these diagrams. However, an open source version of NFS is available.

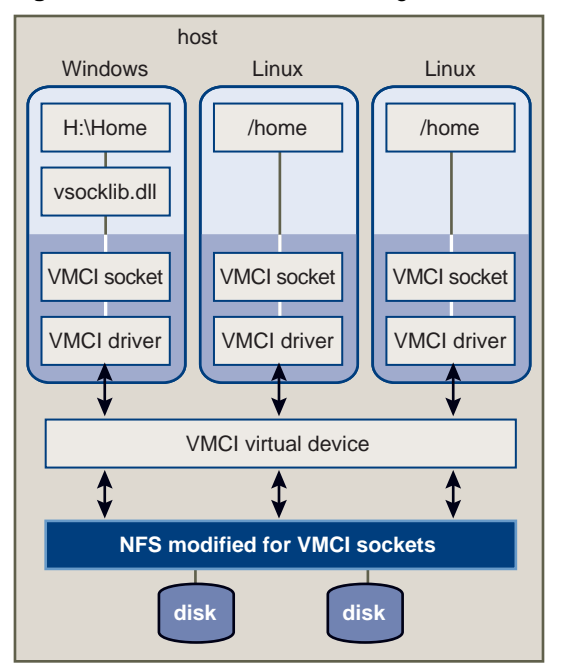

<span id="page-9-1"></span>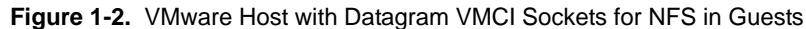

# <span id="page-10-1"></span><span id="page-10-0"></span>**Porting to VMCI Sockets 2**

This chapter includes the following topics:

- "Porting Existing Socket [Applications"](#page-10-2) on page 11
- ["Communicating](#page-11-3) Between Guests" on page 12
- ["Communicating](#page-11-6) Between Guest and Host" on page 12

#### <span id="page-10-7"></span><span id="page-10-2"></span>**Porting Existing Socket Applications**

<span id="page-10-10"></span>Modifying existing socket implementations is straightforward. This chapter describes the lines of code you must change.

#### <span id="page-10-3"></span>**Include a New Header File**

To obtain the definitions for VMCI sockets, include the vmci\_sockets.h header file.

#include "vmci\_sockets.h"

#### <span id="page-10-4"></span>**Change AF\_INET to VMCI Sockets**

<span id="page-10-8"></span>Call VMCISock\_GetAFValue() to obtain the VMCI address family. Declare structure sockaddr\_vm instead of sockaddr\_in. In the socket() call, replace the AF\_INET address family with the VMCI address family.

When the client creates a connection, instead of providing an IP address to choose its server, the client must provide the context ID (CID) of a virtual machine or host. An application running on a virtual machine uses the local context ID for bind() and a remote context ID for connect().

#### <span id="page-10-5"></span>**Obtain the CID**

<span id="page-10-9"></span>In virtual hardware version 6 (Workstation 6.0.x releases), the VMCI virtual device is not present by default. After you upgrade a virtual machine's virtual hardware to version 7, the following line appears in the .vmx configuration file, and when the virtual machine powers on, a new vmci0.id line also appears there.

vmci0.present = "TRUE"

In virtual hardware version 7 (Workstation 6.5 releases), the VMCI virtual device is present by default. When you create a virtual machine, the .vmx configuration file contains lines specifying PCI slot number and the ID of the VMCI device. On the vmci0.id line, CID is the number in double quotes.

```
vmci0.pciSlotNumber = "36"
vmci0.id = "1066538581"
```
#### <span id="page-10-6"></span>**The VMCISock\_GetLocalCID() Function**

<span id="page-10-11"></span>For convenience, you can call the VMCISock\_GetLocalCID() function to obtain the local system's CID. This function works on both host server and guest virtual machines. The VMware host usually has CID = 2.

#### <span id="page-11-0"></span>**Connection-Oriented Stream Socket**

<span id="page-11-17"></span><span id="page-11-11"></span><span id="page-11-8"></span>To establish a stream socket, include these declarations and calls, and replace AF\_INET with afVMCI, as set by VMCISock\_GetAFValue().

```
int sockfd_stream;
int afVMCI = VMCISock_GetAFValue();
if ((sockfd\_stream = socket(afVMCI, SOCK\_STREAM, 0)) == -1) {
     perror("Socket stream");
}
```
#### <span id="page-11-1"></span>**Connectionless Datagram Socket**

<span id="page-11-10"></span>To establish a datagram socket, include these declarations and calls:

```
int sockfd_dgram;
int afVMCI = VMCISock_GetAFValue();
if ((\text{sockfd\_dgram = socket(afVMCI, SOCK_DGRAM, 0)) == -1) {
     perror("Socket datagram");
}
```
#### <span id="page-11-2"></span>**Initializing the Address Structure**

<span id="page-11-9"></span><span id="page-11-7"></span>To initialize the address structure passed to bind(), insert these source code statements, where sockaddr\_vm for VMCI sockets replaces sockaddr\_in for network sockets.

```
struct sockaddr_vm my_addr = {0};
my_addr.svm_family = afVMCI;
my_addr.svm_cid = VMADDR_CID_ANY; 
my_addr.svm_port = VMADDR_PORT_ANY;
```
<span id="page-11-14"></span>The first line declares my\_addr as a sockaddr\_vm structure and initializes it with zeroes. AF\_INET replaces afVMCI. Both VMADDR\_CID\_ANY and VMADDR\_PORT\_ANY are predefined so that at runtime, the server can fill in the appropriate CID and port values during a bind operation. The initiating side of the connection, the client, must provide the CID and port, instead of VMADDR\_CID\_ANY and VMADDR\_PORT\_ANY.

#### <span id="page-11-3"></span>**Communicating Between Guests**

<span id="page-11-16"></span>To communicate between two guest virtual machines on the same host, you can establish a VMCI sockets connection of either the SOCK\_STREAM or the SOCK\_DGRAM socket type.

#### <span id="page-11-4"></span>**VMCI Sockets and Networking**

If limited network access is sufficient for a virtual machine, you could replace TCP networking with VMCI sockets, thereby saving memory and processor bandwidth by disabling the network stack. If networking is enabled, as it typically is, VMCI sockets can still make some operations run faster.

#### <span id="page-11-5"></span>**Setting Up a Networkless Guest**

You can install a virtual machine without any networking packages, so it cannot connect to the network. The system image of a network‐free operating system is likely to be small, and isolation is a security advantage, at the expense of convenience. Install network‐free systems as a networkless guest. After you upgrade VMware Tools, you can use VMCI sockets to communicate with the networkless guest.

You create a networkless guest with the option "Do not use a network connection" in the Workstation wizard. Alternatively, you can transform a network‐capable guest into a networkless guest by removing all its virtual networking devices in the Workstation UI.

#### <span id="page-11-6"></span>**Communicating Between Guest and Host**

<span id="page-11-15"></span><span id="page-11-13"></span>To communicate between a guest virtual machine and its host, establish a VMCI sockets connection using the SOCK\_DGRAM socket type, or on product platforms that support it (most do), the SOCK\_STREAM socket type.

# <span id="page-12-1"></span><span id="page-12-0"></span>**Creating Stream VMCI Sockets 3**

This chapter describes the details of creating VMCI sockets to replace TCP stream sockets.

- **The "Preparing the Server for a [Connection"](#page-13-0) on page 14**
- *"Having the Client Request a [Connection"](#page-16-0)* on page 17

#### <span id="page-12-2"></span>**Stream VMCI Sockets**

The flowchart in [Figure 3](#page-12-3)-1 shows how to establish connection-oriented sockets on the server and client.

<span id="page-12-4"></span><span id="page-12-3"></span>**Figure 3-1.** Connection-Oriented Stream Sockets

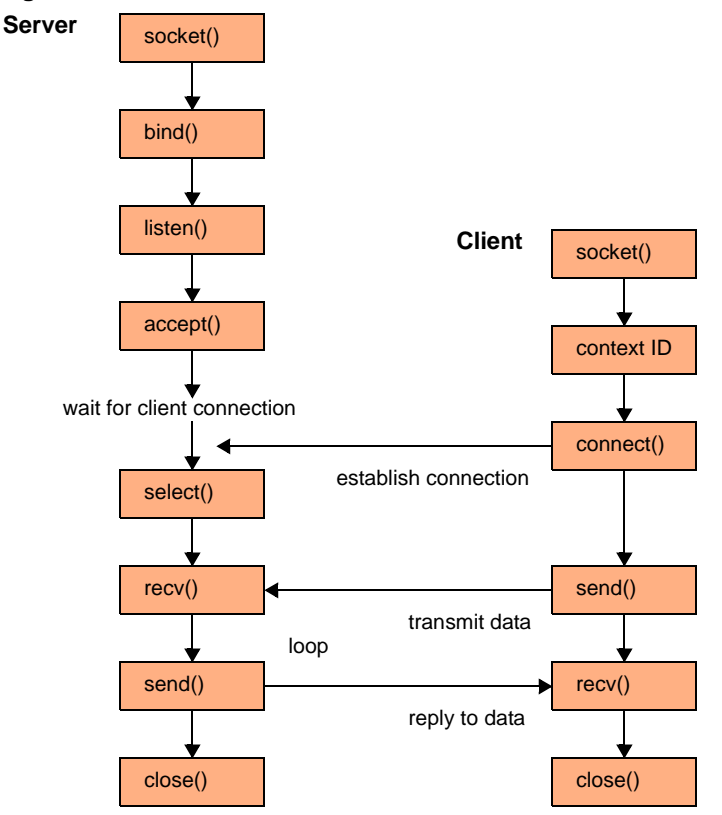

With VMCI sockets and TCP sockets, the server waits for the client to establish a connection. After connecting, the server and client communicate through the attached socket. In VMCI sockets, a virtual socket can have only two endpoints, and the server cannot initiate a connection to the client. In TCP sockets, more than two endpoints are possible, though rare, and the server can initiate connections. Otherwise, the protocols are identical.

#### <span id="page-13-0"></span>**Preparing the Server for a Connection**

At the top of your application, include vmci\_sockets.h and declare a constant for the socket buffer size. In the example below, BUFSIZE defines the socket buffer size. The number 4096 is a good choice for efficiency on multiple platforms. It is not based on the size of a TCP packet, which is usually smaller.

<span id="page-13-10"></span>#include "vmci\_sockets.h" #define BUFSIZE 4096

To compile on Windows, you must also call the Winsock WSAStartup() function.

```
err = WSAStartup(versionRequested, &wsaData);
if (err != 0) {
    printf(stderr, "Could not register with Winsock DLL.\n");
    goto cleanup;
}
```
This is not necessary on non‐Windows systems.

#### <span id="page-13-1"></span>**Socket() Function**

<span id="page-13-8"></span>In a VMCI sockets application, obtain the new address family (domain) to replace AF\_INET.

```
int afVMCI = VMCISock_GetAFValue();
if ((sockfd = socket(afVMCI, SOCK\_STREAM, 0)) == -1) {
       perror("socket");
       goto cleanup;
}
```
<span id="page-13-9"></span>VMCISock\_GetAFValue() returns a descriptor for the VMCI sockets address family if available.

#### <span id="page-13-3"></span><span id="page-13-2"></span>**Set and Get Socket Options**

VMCI sockets allows you to set the minimum, maximum, and default size of communicating stream buffers. Names for the three options are:

- <span id="page-13-7"></span>SO\_VMCI\_BUFFER\_SIZE – Default size of communicating buffers; 65536 bytes if not set.
- SO\_VMCI\_BUFFER\_MIN\_SIZE Minimum size of communicating buffers; defaults to 128 bytes.
- <span id="page-13-6"></span><span id="page-13-5"></span>■ SO\_VMCI\_BUFFER\_MAX\_SIZE – Maximum size of communicating buffers; defaults to 262144 bytes.

To set a new value for a socket option, call the setsockopt() function. To get a value, call getsockopt().

For example, to halve the size of the communications buffers from 65536 to 32768, and verify that the setting took effect, insert the following code:

```
uint64 setBuf = 32768, getBuf;
/* reduce buffer to above size and check */if (setsockopt(sockfd, afVMCI, SO_VMCI_BUFFER_SIZE, (void *)&setBuf, sizeof setBuf) == -1) {
    perror("setsockopt");
   goto close;
}
if (getsockopt(sockfd, afVMCI, SO_VMCI_BUFFER_SIZE, (void *)&getBuf, sizeof getBuf) == -1) {
   perror("getsockopt");
   goto close;
}
if (getBuf != setBuf) {
    printf(stderr, "SO_VMCI_BUFFER_SIZE not set to size requested.\n");
    goto close;
}
```
Parameters setBuf and getBuf must be declared 64 bit, even on 32‐bit systems.

To have an effect, socket options must be set before establishing a connection. The buffer size is negotiated before the connection is established and stays consistent until the connection is closed. For a server socket, set options before any client establishes a connection. To be sure that this applies to all sockets, set options before calling listen(). For a client socket, set options before calling connect().

#### <span id="page-14-0"></span>**Bind() Function**

<span id="page-14-6"></span>This bind() call associates the stream socket with the network settings in the sockaddr\_vm structure, instead of the sockaddr\_in structure.

```
struct sockaddr_vm my_addr = {0};
my_addr.svm_family = afVMCI;
my_addr.svm_cid = VMADDR_CID_ANY; 
my_addr.svm_port = VMADDR_PORT_ANY; 
if (bind(sockfd, (struct sockaddr *) &my_addr, sizeof my_addr) == -1) {
       perror("bind");
       goto close;
}
```
The sockaddr\_vm structure contains an element for the context ID (CID), which specifies the virtual machine. For the client this is the local CID. For the server (listener), this could be any connecting virtual machine. Both VMADDR\_CID\_ANY and VMADDR\_PORT\_ANY are predefined so that at bind or connection time, the appropriate CID and port number are filled in from the client. VMADDR\_CID\_ANY is replaced with the CID of the virtual machine and VMADDR\_PORT\_ANY provides an ephemeral port from the nonreserved range ( $\geq$  1024).

<span id="page-14-11"></span>The client (connector) can obtain its local CID by calling VMCISock\_GetLocalCID().

The bind() function is the same as for a regular TCP sockets application.

#### <span id="page-14-1"></span>**Listen() Function**

<span id="page-14-8"></span>The listen() call prepares to accept incoming client connections. The BACKLOG macro predefines the number of incoming connection requests that the system accepts before rejecting new ones. This function is the same as listen() in a regular TCP sockets application.

```
if (listen(sockfd, BACKLOG) == -1) {
       perror("listen");
       goto close;
}
```
#### <span id="page-14-2"></span>**Accept() Function**

<span id="page-14-4"></span>The accept() call waits indefinitely for an incoming connection to arrive, creating a new socket (and stream descriptor newfd) when it does. The structure their\_addr gets filled with connection information.

```
struct sockaddr_vm their_addr;
socklen_t their_addr_len = sizeof their_addr;
if ((newfd = accept(sockfd, (struct sockaddr *) &their_addr, &their_addr_len)) == -1) {
      perror("accept");
       goto close;
}
```
#### <span id="page-14-3"></span>**Select() Function**

<span id="page-14-10"></span>The select() call enables a process to wait for events on multiple file descriptors simultaneously. This function hibernates, waking up the process when an event occurs. You can specify a timeout in seconds or microseconds. After timeout, the function returns zero. You can specify the read, write, and exception file descriptors as NULL if the program can safely ignore them.

```
if ((select(nfds, &readfd, &writefds, &exceptfds, &timeout) == -1) {
      perror("select");
      goto close;
}
```
#### <span id="page-15-0"></span>**Recv() Function**

<span id="page-15-10"></span>The recv() call reads data from the client application. The server and client can communicate the length of data transmitted, or the server can terminate its recv() loop when the client closes its connection.

```
char recv_buf[BUFSIZE];
if ((numbytes = recv(sockfd, recv_buf, sizeof recv_buf, 0)) == -1) {
       perror("recv");
       goto close;
}
```
#### <span id="page-15-1"></span>**Send() Function**

<span id="page-15-11"></span>The send() call writes data to the client application. Server and client must communicate the length of data transmitted, or agree beforehand on a size. Often the server sends only flow control information to the client.

```
char send_buf[BUFSIZE];
if ((numbytes = send(newfd, send_buf, sizeof send_buf, 0)) == -1) {
       perror("send");
       goto close;
}
```
#### <span id="page-15-2"></span>**Close() Function**

<span id="page-15-6"></span>Given the original socket descriptor obtained from the socket() call, the close() call closes the socket and terminates the connection if it is still open. Some server applications close immediately after receiving client data, while others wait for additional connections. To compile on Windows, you must call the Winsock closesocket() instead of close().

```
#ifdef _WIN32
    return closesocket(sockfd);
#else
    return close(sockfd);
#endif
```
The shutdown() function is like close(), but shuts down the connection.

#### <span id="page-15-3"></span>**Poll() Information**

<span id="page-15-8"></span>Not all socket-based networking programs use poll(), but if they do, no changes are required. The poll() function is like select(). See "Select() [Function"](#page-14-3) on page 15 for related information.

#### <span id="page-15-4"></span>**Read() and Write()**

<span id="page-15-12"></span><span id="page-15-9"></span>The read() and write() socket calls are provided for convenience. They provide the same functionality as recv() and send().

#### <span id="page-15-5"></span>**Getsockname() Function**

<span id="page-15-7"></span>The getsockname() function retrieves the local address associated with a socket.

```
my_addr_size = sizeof my_addr;
if (getsockname(sockfd, (struct sockaddr *) &my_addr, &my_addr_size) == -1) {
    perror("getsockname");
    goto close;
}
```
#### <span id="page-16-0"></span>**Having the Client Request a Connection**

At the top of your application, include vmci\_sockets.h and declare a constant for the socket buffer size. In the example below, BUFSIZE defines the socket buffer size. It is not based on the size of a TCP packet.

<span id="page-16-9"></span>#include "vmci\_sockets.h" #define BUFSIZE 4096

To compile on Windows, you must call the Winsock WSAStartup() function. See ["Preparing](#page-13-0) the Server for a [Connection"](#page-13-0) on page 14 for sample code.

#### <span id="page-16-1"></span>**Socket() Function**

<span id="page-16-7"></span>In a VMCI sockets application, obtain the new address family (domain) to replace AF\_INET.

```
int afVMCI = VMCISock_GetAFValue();
if ((sockfd = socket(afVMCI, SOCK_STREAM, 0)) == -1) {
      perror("socket");
      goto exit;
}
```
<span id="page-16-8"></span>VMCISock\_GetAFValue() returns a descriptor for the VMCI sockets address family if available.

#### <span id="page-16-2"></span>**Connect() Function**

<span id="page-16-5"></span>The connect() call requests a socket connection to the server specified by CID in the sockaddr\_vm structure, instead of by the IP address in the sockaddr\_in structure.

```
struct sockaddr_vm their_addr = {0};
their_addr.svm_family = afVMCI;
their_addr.svm_cid = SERVER_CID;
their_addr.svm_port = SERVER_PORT;
if ((connect(sockfd, (struct sockaddr *) &their_addr, sizeof their_addr)) == -1) {
      perror("connect");
      goto close;
}
```
The sockaddr\_vm structure contains an element for the context ID (CID) to specify the virtual machine or host. The client making a connection should provide the CID of a remote virtual machine or host.

The port number is arbitrary, although server (listener) and client (connector) must use the same number, which must designate a port not already in use. Only privileged processes can use ports < 1024.

The connect() call allows you to use send() and recv() functions instead of sendto() and recvfrom(). The connect() call is not necessary for datagram sockets.

#### <span id="page-16-3"></span>**Send() Function**

<span id="page-16-6"></span>The send() call writes data to the server application. The client and server can communicate the length of data transmitted, or the server can terminate its recv() loop when the client closes its connection.

```
char send_buf[BUFSIZE];
/* Initialize send_buf with your data. */
if ((numbytes = send(sockfd, send_buf, sizeof send_buf, 0)) == -1) {
       perror("send");
       goto close;
}
```
#### <span id="page-17-0"></span>**Recv() Function**

<span id="page-17-7"></span>The recv() call reads data from the server application. Sometimes the server sends flow control information, so the client must be prepared to receive it. Use the same socket descriptor as for send().

```
char recv_buf[BUFSIZE];
if ((numbytes = recv(sockfd, recv_buf, sizeof recv_buf, 0)) == -1) {
       perror("recv");
       goto close;
}
```
#### <span id="page-17-1"></span>**Close() Function**

<span id="page-17-4"></span>The close() call shuts down a connection, given the original socket descriptor obtained from the socket() function. To compile on Windows, you must call the Winsock closesocket() instead of close().

```
#ifdef _WIN32
    return closesocket(sockfd);
#else
    return close(sockfd);
#endif
```
#### <span id="page-17-2"></span>**Poll() Information**

<span id="page-17-5"></span>Not all socket-based networking programs use  $poly()$ , but if they do, no changes are required.

#### <span id="page-17-3"></span>**Read() and Write()**

<span id="page-17-8"></span><span id="page-17-6"></span>The read() and write() socket calls are provided for convenience. They provide the same functionality as recv() and send().

## <span id="page-18-1"></span><span id="page-18-0"></span>**Creating Datagram VMCI Sockets**

This chapter describes the details of creating VMCI sockets to replace UDP sockets.

- **The "Preparing the Server for a [Connection"](#page-19-0) on page 20**
- **EXECUTE:** "Having the Client Request a [Connection"](#page-20-4) on page 21

#### <span id="page-18-2"></span>**Datagram VMCI Sockets**

<span id="page-18-4"></span>The flowchart in [Figure 4](#page-18-3)-1 shows how to establish connectionless sockets on the server and client.

<span id="page-18-3"></span>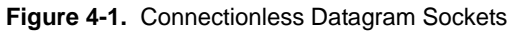

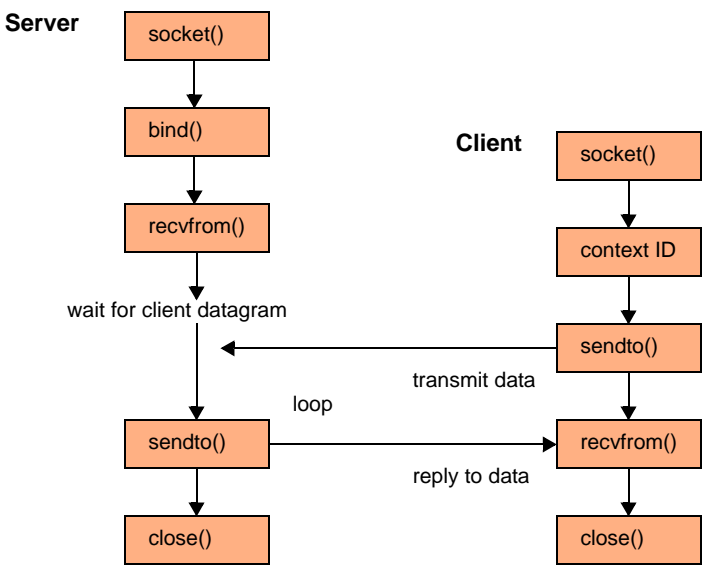

In UDP sockets, the server waits for the client to transmit, and accepts datagrams. In VMCI sockets, the server and client communicate similarly with datagrams.

### <span id="page-19-0"></span>**Preparing the Server for a Connection**

At the top of your application, include vmci\_sockets.h and declare a constant for the socket buffer size. In the example below, BUFSIZE defines the socket buffer size. The number 4096 is a good choice for efficiency on multiple platforms. It is not based on the size of a UDP datagram.

<span id="page-19-8"></span>#include "vmci\_sockets.h" #define BUFSIZE 4096

To compile on Windows, you must call the Winsock WSAStartup() function.

```
err = WSAStartup(versionRequested, &wsaData);
if (err != 0) {
    printf(stderr, "Could not register with Winsock DLL.\n");
    goto exit;
}
```
This is not necessary on non‐Windows systems.

#### <span id="page-19-1"></span>**Socket() Function**

<span id="page-19-5"></span>To alter a UDP socket program for VMCI sockets, obtain the new address family to replace AF\_INET.

```
int afVMCI = VMCISock_GetAFValue();
if ((sockfd_dgram = socket(afVMCI, SOCK_DGRAM, 0)) == -1) {
   perror("socket");
    goto exit;
}
```
<span id="page-19-6"></span>VMCISock\_GetAFValue() returns a descriptor for the VMCI sockets address family if available.

This call is similar to the one for stream sockets, but has SOCK\_DGRAM instead of SOCK\_STREAM.

#### <span id="page-19-2"></span>**Socket Options**

Currently VMCI sockets offers no options for datagram connections.

#### <span id="page-19-3"></span>**Bind() Function**

<span id="page-19-4"></span>The bind() call associates the datagram socket with the network settings in the sockaddr\_vm structure, instead of the sockaddr\_in structure.

```
struct sockaddr_vm my_addr = {0};
my_addr.svm_family = afVMCI;
my_addr.svm_cid = VMADDR_CID_ANY;
my_addr.svm_port = VMADDR_PORT_ANY;
if (bind(sockfd, (struct sockaddr *) &my_addr, sizeof my_addr) == -1) {
       perror("bind");
       goto close;
}
```
The sockaddr\_vm structure contains an element for the context ID (CID) to specify the virtual machine. For the client (connector) this is the local CID. For the server (listener), it could be any connecting virtual machine. VMADDR\_CID\_ANY and VMADDR\_PORT\_ANY are predefined so that at bind or connection time, the appropriate CID and port number are filled in from the client. VMADDR\_CID\_ANY is replaced with the CID of the virtual machine and VMADDR\_PORT\_ANY provides an ephemeral port from the nonreserved range (>= 1024).

<span id="page-19-7"></span>The client (connector) can obtain its local CID by calling VMCISock\_GetLocalCID().

The VMCI sockets bind() function is the same as for a UDP datagram application.

#### <span id="page-20-0"></span>**Getsockname() Function**

<span id="page-20-7"></span>The getsockname() function retrieves the local address associated with a socket.

```
my_addr_size = sizeof my_addr;
if (getsockname(sockfd, (struct sockaddr *) &my_addr, &my_addr_size) == -1) {
   perror("getsockname");
    goto close;
}
```
#### <span id="page-20-1"></span>**Recvfrom() Function**

<span id="page-20-8"></span>The recvfrom() call reads data from the client application. Server and client can communicate the length of data transmitted, or the server can terminate its recvfrom() loop when the client closes its connection.

```
if ((numbytes = recvfrom(sockfd, buf, sizeof buf, 0, 
        (struct sockaddr *) &their_addr, &my_addr_size)) == -1) {
    perror("recvfrom");
    goto close;
}
```
#### <span id="page-20-2"></span>**Sendto() Function**

<span id="page-20-9"></span>The sendto() call optionally writes data back to the client application. See "Sendto() [Function"](#page-21-0) on page 22.

#### <span id="page-20-3"></span>**Close() Function**

<span id="page-20-6"></span>The close() call shuts down transmission, given the original socket descriptor obtained from the socket() call. Some server applications close immediately after receiving client data, while others wait for additional connections. To compile on Windows, you must call the Winsock closesocket() instead of close().

```
#ifdef _WIN32
    return closesocket(sockfd);
#else
    return close(sockfd);
#endif
```
#### <span id="page-20-4"></span>**Having the Client Request a Connection**

At the top of your application, include vmci\_sockets.h and declare a constant for buffer size. This does not have to be based on the size of a UDP datagram.

```
#include "vmci_sockets.h"
#define BUFSIZE 4096
```
To compile on Windows, you must call the Winsock WSAStartup() function. See ["Preparing](#page-19-0) the Server for a [Connection"](#page-19-0) on page 20 for sample code.

#### <span id="page-20-5"></span>**Socket() Function**

<span id="page-20-10"></span>To alter a UDP socket program for VMCI sockets, obtain the new address family to replace AF\_INET.

```
int afVMCI = VMCISock_GetAFValue();
if ((\text{sockfd} = \text{socket}(afVMCI, SOCK_DGRAM, 0)) == -1) {
    perror("socket");
    goto exit;
}
```
#### <span id="page-21-0"></span>**Sendto() Function**

<span id="page-21-4"></span>Because this is a connectionless protocol, you pass the socket address structure their\_addr as a parameter to the sendto() call.

```
struct sockaddr_vm their_addr = {0};
their_addr.svm_family = afVMCI;
their_addr.svm_cid = SERVER_CID;
their_addr.svm_port = SERVER_PORT;
if ((numbytes = sendto(sockfd, buf, BUFIZE, 0,
        (struct sockaddr *) &their_addr, sizeof their_addr)) == -1) {
    perror("sendto");
    goto close;
}
```
The sockaddr\_vm structure contains an element for the CID to specify the virtual machine. For the client making a connection, the VMCISock\_GetLocalCID() function returns the CID of the virtual machine.

The port number is arbitrary, although the server (listener) and client (connector) must use the same number, which must designate a port not already in use. Only privileged processes can use ports < 1024.

#### <span id="page-21-1"></span>**Connect() and Send()**

Even with this connectionless protocol, applications can call the connect() function once to set the address, and call the send() function repeatedly without having to specify the sendto() address each time.

```
if ((connect(sockfd, (struct sockaddr *) &their_addr, sizeof their_addr)) == -1) {
   perror("connect");
   goto close;
}
if ((numbytes = send(sockfd, send_buf, BUFSIZE, 0)) == -1) {
   perror("send");
   goto close;
}
```
#### <span id="page-21-2"></span>**Recvfrom() Function**

The recvfrom() call optionally reads data from the server application. See ["Recvfrom\(\)](#page-20-1) Function" on page 21.

#### <span id="page-21-3"></span>**Close() Function**

The close() call shuts down a connection, given the original socket descriptor obtained from the socket() function. To compile on Windows, call the Winsock closesocket(), as shown in "Close() [Function"](#page-20-3) on [page 21](#page-20-3).

## <span id="page-22-4"></span><span id="page-22-0"></span>**Appendix: Learning More About Sockets**

This appendix introduces Internet sockets and provides pointers to further information.

- "About Berkeley Sockets and [Winsock"](#page-22-1) on page 23
- "Short [Introduction](#page-23-1) to Sockets" on page 24

#### <span id="page-22-1"></span>**About Berkeley Sockets and Winsock**

A socket is a communications endpoint with a name and address in a network. Sockets were made famous by their implementation in Berkeley UNIX, and made universal by their incorporation into Windows.

Most socket-based applications employ a client-server approach to communications. Rather than trying to start two network applications simultaneously, one application tries to make itself always available (the server or the provider) while another requests services as needed (the client or the consumer).

VMCI sockets are designed to use the client‐server approach but, unlike TCP sockets, they do not support multiple endpoints simultaneously initiating connections with one another.

Data going over a socket can be in any format, and travel in either direction.

<span id="page-22-8"></span><span id="page-22-5"></span>Many people are confused by AF\_INET as opposed to PF\_INET. Linux defines them as identical. This manual uses AF only. AF means address family, while PF means protocol family. As designed, a single protocol family could support multiple address families. However as implemented, no protocol family ever supported more than one address family. For Internet Protocol version 6 (IPv6), AF\_INET6 is synonymous with PF\_INET6.

<span id="page-22-7"></span>WinSock includes virtually all of the Berkeley sockets API, as well as additional WSA functions to cope with cooperative multitasking and the event‐driven programming model of Windows.

Programmers use stream sockets for their high reliability, and datagram sockets for speed and low overhead.

#### <span id="page-22-2"></span>**Trade Press Books**

<span id="page-22-6"></span>*Internetworking with TCP/IP, Volume 3: Client‐Server Programming and Applications, Linux/Posix Sockets Version*, by Douglas E. Comer and David L. Stevens, 601 pages, Prentice‐Hall, 2000.

*UNIX Network Programming, Volume 1: The Sockets Networking API*, Third Edition, by W. Richard Stevens (RIP), Bill Fenner, and Andrew M. Rudoff, 1024 pages, Addison‐Wesley, 2003.

#### <span id="page-22-3"></span>**Berkeley Sockets**

<span id="page-22-9"></span>Wikipedia offers an excellent overview of the history and design of Berkeley sockets.

Forreference information about Berkeley sockets, locate a Linux system with manual pages installed, and type **man socket**. You should be able to find both socket(2) and socket(7) reference pages.

#### <span id="page-23-0"></span>**Microsoft Winsock**

The *Winsock Programmer's FAQ* is an excellent introduction to Windows sockets. Currently it is hosted by the http://tangentsoft.net Web site.

For complete reference information about Winsock, refer to the public MSDN Web site.

#### <span id="page-23-1"></span>**Short Introduction to Sockets**

Network I/O is similar to file I/O, although network I/O requires not only a file descriptor sufficient for identifying a file, but also sufficient information for network communication.

Berkeley sockets support both UNIX domain sockets (on the same system) and Internet domain sockets, also called TCP/IP (transmission control protocol) or UDP/IP (user datagram protocol).

#### <span id="page-23-2"></span>**Socket Addresses**

The socket address specifies the communication family. UNIX domain sockets are defined as sockaddr\_un. Internet domain sockets are defined as sockaddr\_in or sockaddr\_in6 for IPv6.

```
struct sockaddr in {
   short sin_family; /* AF_INET */
   u_short sin_port; /* port number */
   struct in_addr sin_addr; /* Internet address */
   char sin_zero[8]; /* unused */
};
```
#### <span id="page-23-3"></span>**Socket() System Call**

The socket() system call creates one end of the socket.

int socket(int <family>, int <type>, int <protocol>);

- The first parameter specifies the communication family, AF\_UNIX or AF\_INET.
- The second parameter specifies the socket type, SOCK\_STREAM or SOCK\_DGRAM.
- The third parameter is usually zero because communication families usually have only one protocol.

The socket() system call returns the socket descriptor, a small integer that is similar to the file descriptor used in other system calls. For example:

```
#include <sys/types.h>
#include <sys/socket.h>
#include <netinet/in.h>
#include <arpa/inet.h>
    int sockfd;
    sockfd = socket(AF_UNIX, SOCK_STREAM, 0);
```
#### <span id="page-23-4"></span>**Bind() System Call**

The bind() system call associates an address with the socket descriptor.

int bind(int sockfd, struct sockaddr \*myaddr, int addrlen);

- The first parameter is the socket descriptor from the socket() call, sockfd.
- The second parameter is a pointer to the socket address structure, which is generalized for different protocols. The sockaddr structure is defined in <sys/socket.h>.
- The third parameter is the length of the sockaddr structure, because it can vary.

In the sockaddr structure for IPv4 sockets, the first field specifies AF\_INET. The second field sin\_port can be any integer > 5000. Lower port numbers are reserved for specific services. The third field in\_addr is the Internet address in dotted‐quad notation. For the server, you can use the constant INADDR\_ANY to tell the system to accept a connection on any Internet interface for the system. Conversion functions htons() and htonl() are for hardware independence. For example:

```
#define SERV_PORT 5432
    struct sockaddr_in serv_addr;
    bzero((char *) &serv_addr, sizeof(serv_addr));
    serv_addr.sin_family = AF_INET;
    serv_addr.sin_port = htons(SERV_PORT);
    serv_addr.sin_addr.s_addr = htonl(INADDR_ANY);
    bind(sockfd, (struct sockaddr *) &serv_addr, sizeof(serv_addr));
```
#### <span id="page-24-0"></span>**Listen() System Call**

The listen() system call prepares a connection-oriented server to accept client connections.

int listen(int sockfd, struct <br/>backlog>);

- The first parameter is the socket descriptor from the socket() call, sockfd.
- The second parameter specifies the number of requests that the system queues before it executes the accept() system call. Higher and lower values of <backlog> trade off high efficiency for low latency.

For example:

listen(sockfd, 5);

#### <span id="page-24-1"></span>**Accept() System Call**

The  $accept()$  system call initiates communications between a connection-oriented server and the client.

int accept(int sockfd, struct sockaddr \*cli\_addr, int addrlen);

- The first parameter is the socket descriptor from the socket() call, sockfd.
- The second parameter is the client's sockaddr address, to be filled in.
- The third parameter is the length of the client's sockaddr structure.

Generally programs call accept() inside an infinite loop, forking a new process for each accepted connection. After accept() returns with client address, the server is ready to accept data.

For example:

```
for( ; ; ) {
    newsockfd = accept(sockfd, (struct sockaddr *) &cli_addr, sizeof(cli_addr)); 
    if (fork() = 0) {
        close(sockfd);
        /*
        * read and write data over the network
        * (code missing)
        */
        exit (0);}
    close(newsockfd);
```
#### }

#### <span id="page-24-2"></span>**Connect() System Call**

On the client, the connect() system call establishes a connection to the server.

int connect(int sockfd, struct sockaddr \*serv\_addr, int addrlen);

- The first parameter is the socket descriptor from the socket() call, sockfd.
- The second parameter is the server's sockaddr address, to be filled in.
- The third parameter is the length of the server's sockaddr structure.

This is similar to the accept() system call, except that the client does not have to bind a local address to the socket descriptor before calling connect(). The server address pointed to by  $srv\_addr$  must exist.

For example:

```
#define SERV_PORT 5432
   unsigned long inet_addr(char *ptr);
   bzero((char *) &serv_addr, sizeof(serv_addr));
   serv_addr.sin_family = AF_INET;
   serv_addr.sin_port = htons(SERV_PORT):
   serv_addr.sin_addr.s_addr = inet_addr(SERV_HOST_ADDR);
    connect(sockfd, (struct sockaddr *) &serv_addr, sizeof(serv_addr));
```
#### <span id="page-25-0"></span>**Socket Read and Write**

Sockets use the same read and write system calls as for file I/O.

- The first parameter is the socket descriptor from the socket() call, sockfd.
- The second parameter is the read or write buffer.
- The third parameter is the number of bytes to read.

Unlike file I/O, a read or write system call on a stream socket may result in fewer bytes than requested. It is the programmerʹs responsibility to account for varying number of bytes read or written on the socket.

For example:

```
nleft = nbytes;
while (nleft > 0) {
    if ((nread = read(sockfd, buf, nleft)) < \theta)
        return(nread); /* error */
    else if (nread == 0)
       break; /* EOF */
    /* nread > 0. update nleft and buf pointer */nleft - = nread;buf += nread;
}
```
## <span id="page-26-0"></span>**Index**

#### **A**

about VMCI sockets **[7](#page-6-5)** accept() **[15](#page-14-4)** address structure for sockets **[12](#page-11-7)** AF\_INET and PF\_INET **[23](#page-22-5)** AF\_INET and VMCI sockets **[11](#page-10-8)** afVMCI from VMCISock\_GetAFValue() **[12](#page-11-8)**, **[14](#page-13-4)**, **[15](#page-14-5)**, **[17](#page-16-4)** Apache and Firefox VMCI sockets **[9](#page-8-4)**

#### **B**

bind() **[12](#page-11-9)**, **[15](#page-14-6)**, **[20](#page-19-4)** books about sockets **[23](#page-22-6)**

#### **C**

close() **[16](#page-15-6)**, **[18](#page-17-4)**, **[21](#page-20-6)** connect() **[17](#page-16-5)** connectionless socket **[12](#page-11-10)** connection-oriented socket **[12](#page-11-11)** context ID (CID) summary **[11](#page-10-9)** context ID, VMADDR\_CID\_ANY **[12](#page-11-12)**, **[15](#page-14-7)**

#### **D**

datagram VMCI sockets **[19](#page-18-4)**

#### **E**

ESX/ESXi support for VMCI **[8](#page-7-5)**

#### **F**

Firefox and Apache VMCI sockets **[9](#page-8-4)** flowchart of datagram sockets **[19](#page-18-4)** flowchart of stream sockets **[13](#page-12-4)**

#### **G**

getsockname() **[16](#page-15-7)**, **[21](#page-20-7)** getsockopt() **[14](#page-13-5)** guest to host and guest to guest **[8](#page-7-6)**, **[12](#page-11-13)**

#### **H**

hidden information about sockets **[23](#page-22-7)** host to guest and guest to guest **[8](#page-7-6)**, **[12](#page-11-13)**

**L** listen() **[15](#page-14-8)**

#### **N**

NFS and datagram VMCI sockets **[10](#page-9-2)**

#### **P**

PF\_INET and AF\_INET **[23](#page-22-8)** poll() **[16](#page-15-8)**, **[18](#page-17-5)** port number, VMADDR\_PORT\_ANY **[12](#page-11-14)**, **[15](#page-14-9)** porting sockets applications **[11](#page-10-10)**

#### **R**

read() **[16](#page-15-9)**, **[18](#page-17-6)** recv() **[16](#page-15-10)**, **[18](#page-17-7)** recvfrom() **[21](#page-20-8)** release contents **[8](#page-7-7)**

#### **S**

select() **[15](#page-14-10)** send() **[16](#page-15-11)**, **[17](#page-16-6)** sendto() **[21](#page-20-9)**, **[22](#page-21-4)** setsockopt() **[14](#page-13-6)** SO\_VMCI\_BUFFER\_SIZE **[14](#page-13-7)** SOCK\_DGRAM **[12](#page-11-15)** SOCK\_STREAM **[12](#page-11-16)** socket() **[12](#page-11-17)**, **[14](#page-13-8)**, **[17](#page-16-7)**, **[20](#page-19-5)**, **[21](#page-20-10)** stream VMCI sockets **[13](#page-12-4)**

#### **T**

technical support resources **[5](#page-4-2)**

#### **U**

use cases for VMCI sockets **[9](#page-8-5)**

#### **V**

VMCI library deprecated **[7](#page-6-6)** VMCISock\_GetAFValue() **[14](#page-13-9)**, **[17](#page-16-8)**, **[20](#page-19-6)** VMCISock\_GetLocalCID() **[11](#page-10-11)**, **[15](#page-14-11)**, **[20](#page-19-7)**

#### **W**

Web resources about sockets **[23](#page-22-9)** write() **[16](#page-15-12)**, **[18](#page-17-8)** WSAStartup() **[14](#page-13-10)**, **[17](#page-16-9)**, **[20](#page-19-8)**

VMCI Sockets Programming Guide